# **Introduzione a Oracle Apex**

# **1 La piattaforma Apex**

*Oracle Application Express* (Apex) è una piattaforma che permette lo sviluppo low-code di frontend per applicazioni basati su DBMS Oracle. Durante le prime esercitazioni verrà in particolare utilizzata una funzionalità di Apex, chiamata *SQL Workshop*, che permette di scrivere ed eseguire costrutti SQL interagendo con il DBMS Oracle.

# **2 Creazione di un account Apex**

Al fine della creazione di un'area di lavoro gratuita sulla piattaforma Apex, è necessario seguire i successivi passi:

- 1. Accedere alla piattaforma Apex: https://apex.oracle.com/it/.
- 2. Creare un account gratuito seguendo i link:
	- "Prova gratuita per iniziare[" \(Figura](https://apex.oracle.com/it/) 1).
	- "Richiedi un'area di lavoro gratuita" (seconda opzione, Figura 2).
- 3. Compilare il form con i dati richiesti:
	- Il nome dell'area di lavoro è un identificativo del database ch[e](#page-1-0) state creando (più basi dati possono essere associate allo stesso indirizzo); non deve contenere caratteri speciali.
	- Alla domanda "Perché si sta richiedendo questo servizio?" è sufficiente rispondere "Utilizzo per corso universitario".
- 4. Attendere la ricezione della mail di conferma (può volerci qualche minuto).
- 5. Seguire il link ricevuto via mail e configurare la propria password per terminare la creazione dell'account.

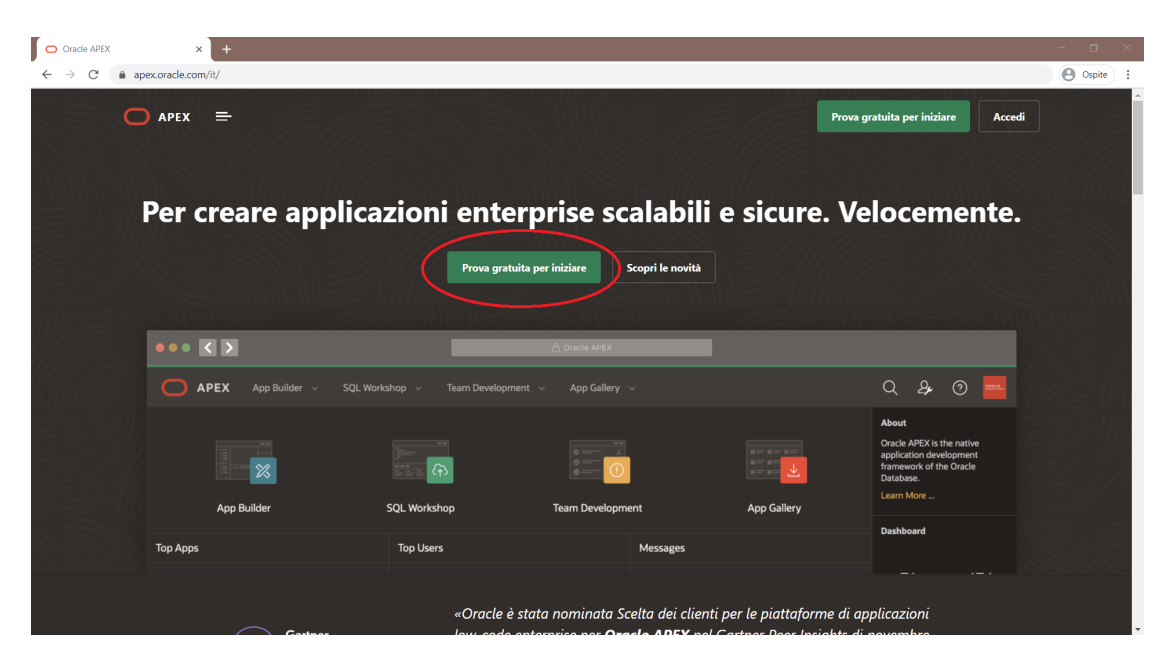

Figura 1: Home page di Apex

<span id="page-1-0"></span>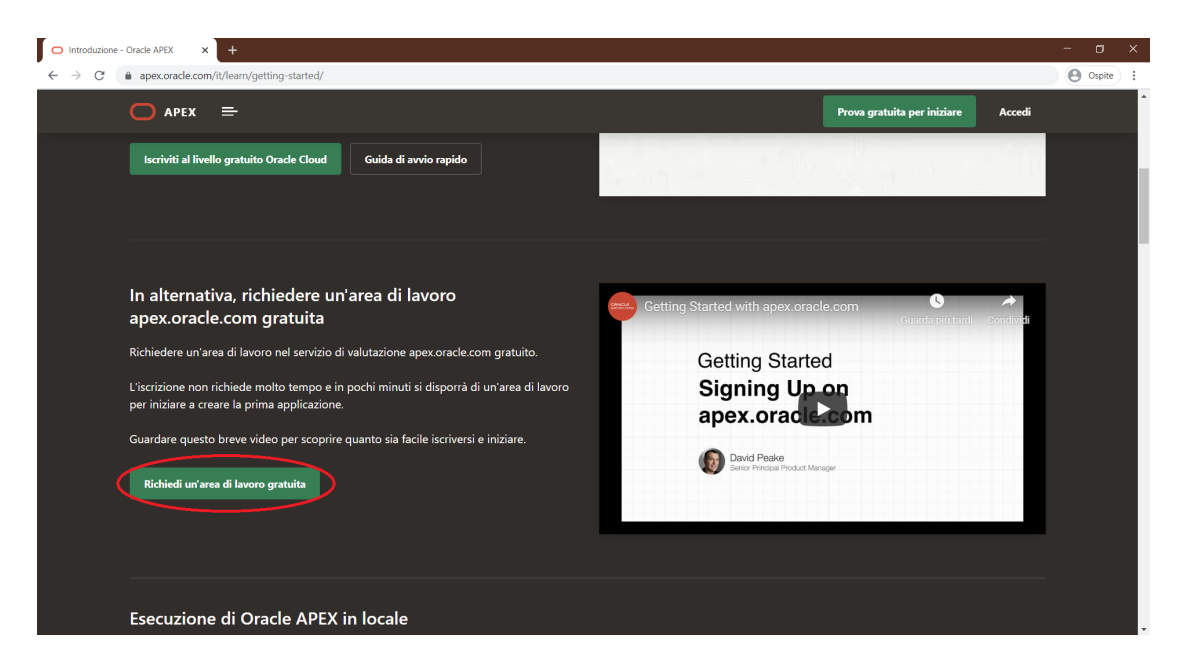

Figura 2: Richiesta di un area di lavoro

# **3 Uso di SQL Workshop**

Una volta ottenuto l'accesso alla piattaforma Apex, SQL Workshop può essere avviato tramite l'opportuno bottone nella dashboard di Apex (Figura 3). Da qui, è possibile accedere alle seguenti funzionalità (Figura 4):

- *Browser oggetti*: è un tool grafico che permette di visualizzare tutti i componenti (tabelle, viste, indici, …) presenti nel [d](#page-4-1)atabase, e di aggiu[ng](#page-4-0)erne di nuovi.
- *Comandi SQL*: fornisce un ambiente SQL interattivo in cui è possibile scrivere ed eseguire le proprie query.
- *Script SQL*: permette di scrivere ed eseguire script SQL, che vengono salvati per future esecuzioni.

### **3.1 Browser oggetti**

L'interfaccia del Browser oggetti è mostrata in Figura 5. Il menu laterale sinistro permette di scegliere la tabella (vista, indice, …) con cui interagire; una volta selezionata una tabella, è possibile:

- Visualizzarne lo schema e modificarlo, tramite la [s](#page-5-0)cheda *Tabella*; per ogni campo della tabella, sono specificati il nome, il tipo di dati, la nullabilità (i.e. se possono assumere il valore NULL) e il valore predefinito (se presente). Tramite gli appositi link, è possibile aggiungere, modificare, rinominare ed eliminare colonne, e rinominare, copiare, eliminare o troncare (i.e. rimuovere tutti i dati memorizzati, mantenendo lo schema) l'intera tabella.
- Visualizzare i dati memorizzati nella tabella e modificarli, tramite la scheda *Dati*; ogni riga rappresenta un record differente, associato ad una specifica combinazione di valori per gli attributi, che è possibile modificare singolarmente. È inoltre possibile scrivere query in modo interattivo, inserire nuovi record o caricare dati da un'origine esterna tramite gli opportuni comandi.
- Creare ed eliminare gli indici, strutture di supporto utilizzate internamente dal DBMS per velocizzare l'accesso ai dati, tramite la scheda *Indici*; di default, Oracle crea un indice sulla chiave primaria di ogni tabella.
- Visualizzare i vincoli (di tipo check, di chiave primaria o di integrità referenziale) definiti sulla tabella, tramite la scheda *Vincoli*; i vincoli possono essere automaticamente creati alla creazione della tabella o successivamente, ed è possibile eliminarli, abilitarli o disabilitarli.

È inoltre possibile definire nuove tabelle (viste, indici, …) tramite il pulsante "+", posto sul lato destro della pagina.

#### **3.2 Comandi SQL**

L'interfaccia della funzione Comandi SQL è mostrata in Figura 6. È possibile scrivere il codice SQL nella parte centrale della pagina ed eseguirlo tramite l'apposito bottone *Esegui*, in alto a destra; i risultati dell'esecuzione vengono mostrati nella scheda *Risultati* nella parte bassa della finestra. È possibile salvare uno script tramite il bottone *Salva*; il codice dello script sarà quindi visibile nella scheda *SQL salva[to](#page-5-1)*, da cui potrà essere caricato e rieseguito. Per ogni query, è inoltre possibile visualizzare il piano di esecuzione fisico della stessa come compilato dal DBMS nella scheda *Spiega*.

#### **3.3 Script SQL**

Infine, l'ambiente Script SQL (mostrato in Figura 7) permette la scrittura e l'esecuzione di script SQL; la principale differenza con i Comandi SQL salvati è che, in questo caso, i risultati dell'esecuzione di ogni script vengono preservati e non è necessario ricalcolarli esplicitamente se lo script e/o le tabelle a cui si accede non sono cambiati. La lista degli script precedentemente definiti è mostrata [ne](#page-6-0)lla parte centrale della pagina; qui è possibile modificarli, eseguirli nuovamente o mostrare i risultati delle precedenti esecuzioni. È possibile inoltre importare script salvati sul proprio PC (tramite il bottone *Carica*) o esportare gli script definiti in Apex (tramite il bottone *Scarica* nell'interfaccia di modifica dello script).

*Nota*: con la versione gratuita di Apex è possibile eseguire script i cui risultati hanno dimensione massima di 200 KB; inoltre, la dimensione totale dei risultati di tutti gli script deve essere inferiore a 2 MB. Per questo motivo, potrebbe essere necessario eliminare i risultati delle query meno recenti tramite l'interfaccia *Gestisci risultati*, accessibile tramite il link nella parte destra della pagina.

#### **3.4 Funzionalità aggiuntive**

Tramite il menu *Utilities* di SQL Workshop è possibile accedere ad alcune funzionalità aggiuntive, quali:

- *Data Workshop*: permette di caricare e scaricare i dati dal database in diversi formati;
- *Query Builder*: permette di costruire queries in modalità grafica, che possono essere salvate per essere eseguite nell'ambiente Comandi SQL;
- *Genera DDL*: permette di generare uno script SQL per l'esportazione della basi dati o di un sottoinsieme degli oggetti.

| Oracle Application Express<br>$\times$<br>$\ddot{}$                                                    |                                               |                                                                                                   |                                                                   | $\Box$                                                                                                    |
|----------------------------------------------------------------------------------------------------|-----------------------------------------------|---------------------------------------------------------------------------------------------------|-------------------------------------------------------------------|----------------------------------------------------------------------------------------------------|
| @ apex.oracle.com/pls/apex/f?p=4500:1000:115465051865076::NO::::<br>C<br>$\leftarrow$<br>$\rightarrow$ |                                               |                                                                                                   |                                                                   | <b>B</b> Ospite<br>÷                                                                                                    |
| APEX<br>App Builder $\sim$<br>SQL Workshop ~                                                           | Team Development ~<br>Galleria applicazioni v |                                                                                                   | $Q \approx$                                                       | $\odot$                                                                                                    |
| $\frac{1}{2}$<br>I<br>$ \mathscr{Z}$<br><b>App Builder</b>                                             | Þ<br>EEE<br>$\odot$<br><b>SQL Workshop</b>    | $\equiv$ $\equiv$<br>$\circ$ =<br>$\Delta$<br>$\circ$ =<br>$\bullet$ =<br><b>Team Development</b> | $n = 1 - 1 =$<br>$= -$<br>也<br>$n = n =$<br>Galleria applicazioni | Informazioni<br>Oracle APEX è il framework di<br>sviluppo applicazioni nativo del<br>database Oracle.<br>Ulteriori informazioni<br>Dashboard                                                                                                    |
| Prime applicazioni                                                                                     | Primi utenti                                  | Messaggi                                                                                          |                                                                   | 5<br>Applicazioni<br>Tabelle                                                                                                    |
|                                                                                                    |                                               | 10 <sup>°</sup><br>$\circ$                                                                        | Messaggio di sistema                                              | $\overline{0}$<br>$\overline{0}$<br>Applicazioni di<br>Problemi<br>produttività<br>Task specifici del sito<br>Ask TOM<br><b>APEX Meetups</b><br>Download Oracle Application<br>Oracle Application Express Di<br>Who do I contact for help?<br>Risorse<br>Sito community<br>$\ddot{\phantom{1}}$<br>凤<br>apex.world |

<span id="page-4-0"></span>Figura 3: Dashboard di Apex

| SQL Workshop<br>$\times$<br>÷                                                                   |            |                                                                      |            |                                                             |                                                                         |                    | $\Box$<br>$\mathbb{R}$                                                                                                    |  |  |
|-------------------------------------------------------------------------------------------------|------------|----------------------------------------------------------------------|------------|-------------------------------------------------------------|-------------------------------------------------------------------------|--------------------|----------------------------------------------------------------------------------------------------|--|--|
| <b>O</b> Ospite<br>apex.oracle.com/pls/apex/f?p=4500:3002:115465051865076::::<br>) :<br>C<br>Ω. |            |                                                                      |            |                                                             |                                                                         |                    |                                                                                                    |  |  |
| <b>APEX</b><br>App Builder ~<br>SQL Workshop v                                                  |            | Team Development ~<br>Galleria applicazioni v                        |            |                                                             |                                                                         | $\mathcal{L}$<br>Q | $\odot$                                                                                                    |  |  |
| $-$<br><b>Filling</b><br>Þ<br>EE<br>Q<br>$\geq$<br>Comandi SQL<br><b>Browser oggetti</b>        |            | $\sim$ $-$<br>$=$<br>$==$<br>Ŧ<br>$\theta$<br>Έ<br><b>Script SQL</b> |            | $= -1$<br>$= -14$<br>$\mathcal{E}$<br>$m = 0.01$<br>Utility | I<br>$\bullet$<br>$\langle \cdot \rangle$<br>$\circ$<br>Servizi RESTful |                    | Informazioni<br>SQL Workshop è una raccolta di<br>strumenti per la gestione degli<br>oggetti di database.<br>Ulteriori informazioni<br>Schema<br>Selezionare lo schema di<br>database predefinito per la<br>sessione di SQL Workshop. |  |  |
| Tabelle create di recente                                                                       |            | Comandi SQL recenti                                                  |            | Script SQL recenti                                          |                                                                         |                    | JZCVHJXZO2LWO ~                                                                                                    |  |  |
| HTMLDB_PLAN_TABLE                                                                               | 8 ora/e fa | SELECT name FROM deliverers, comp                                    | 8 ora/e fa | CreateDB01                                                  |                                                                         | 8 ora/e fa         |                                                                                                    |  |  |
| <b>COMPANIES</b><br>8 ora/e fa                                                                  |            | SELECT name FROM deliverers, comp                                    | 8 ora/e fa | Query01                                                     |                                                                         | 8 ora/e fa         | Imposta                                                                                                    |  |  |
| <b>COMPANYDEL</b><br>8 ora/e fa                                                                 |            | SELECT deliverers.delivererid FROM                                   | 8 ora/e fa |                                                             |                                                                         |                    | Crea oggetto                                                                                                    |  |  |
| <b>DELIVERERS</b><br>8 ora/e fa                                                                 |            | SELECT name FROM deliverers, pena                                    | 8 ora/e fa |                                                             |                                                                         |                    | Tabella<br>$\rightarrow$                                                                                                    |  |  |
| <b>PENALTIES</b>                                                                                | 8 ora/e fa | SELECT name, MIN(amount) FROM del                                    | 8 ora/e fa |                                                             |                                                                         |                    | Vista<br>$\rightarrow$                                                                                                    |  |  |
|                                                                                                 |            | SELECT name, MIN(amount) FROM del                                    | 8 ora/e fa |                                                             |                                                                         |                    | Indice<br>$\rightarrow$                                                                                                    |  |  |
|                                                                                                 |            | SELECT * FROM deliverers:                                            | 8 ora/e fa |                                                             |                                                                         |                    | $\rightarrow$<br>Sequenza                                                                                                    |  |  |
|                                                                                                 |            | drop TABLE "DELIVERERS" /                                            | 8 ora/e fa |                                                             |                                                                         |                    | $\rightarrow$<br>Tipo                                                                                                    |  |  |
|                                                                                                 |            | drop TABLE "COMPANIES" cascade con                                   | 8 ora/e fa |                                                             |                                                                         |                    | Package<br>$\rightarrow$                                                                                                    |  |  |
|                                                                                                 |            | drop TABLE "DELIVERERS" /                                            | 8 ora/e fa |                                                             |                                                                         |                    | $\rightarrow$<br>Procedura                                                                                                    |  |  |
|                                                                                                 |            | drop TABLE "PENALTIES" /                                             | 8 ora/e fa |                                                             |                                                                         |                    | Funzione<br>$\rightarrow$                                                                                                    |  |  |
|                                                                                                 |            | drop TABLE "COMPANYDEL" /                                            | 8 ora/e fa |                                                             |                                                                         |                    | Trigger<br>$\rightarrow$                                                                                                    |  |  |
|                                                                                                 |            | drop TABLE "COMPANIES" /                                             | 8 ora/e fa |                                                             |                                                                         |                    | $\rightarrow$<br>Database link                                                                                                    |  |  |

<span id="page-4-1"></span>Figura 4: Dashboard di SQL Workshop

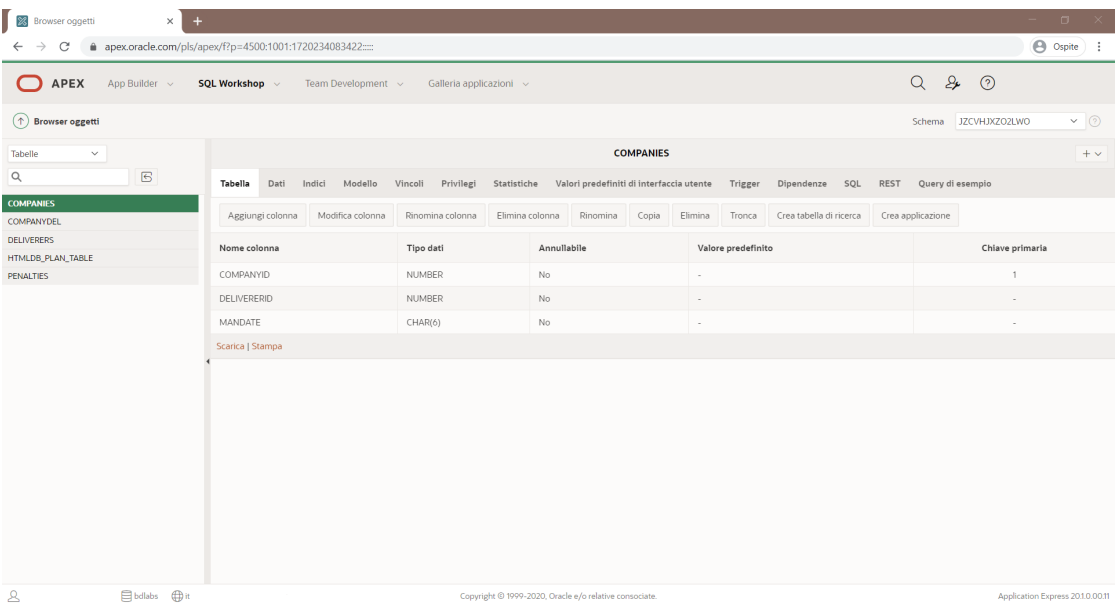

<span id="page-5-0"></span>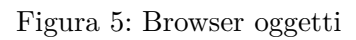

| Comandi SQL<br>$\times$<br>$+$                                                                      |                                 |                 |               |            |             |                                                        |                |                 | $\Box$ $\times$ |                                     |                                  |  |
|----------------------------------------------------------------------------------------------------|---------------------------------|-----------------|---------------|------------|-------------|--------------------------------------------------------|----------------|-----------------|-----------------|-------------------------------------|----------------------------------|--|
| <b>B</b> Ospite :<br>● apex.oracle.com/pls/apex/f?p=4500:1003:1720234083422::<br>C<br>$\rightarrow$ |                                 |                 |               |            |             |                                                        |                |                 |                 |                                     |                                  |  |
| APEX<br>App Builder $\sim$<br>Team Development ~<br>SQL Workshop v<br>Galleria applicazioni v       |                                 |                 |               |            |             |                                                        |                |                 |                 | $Q \quad 2 \rightarrow \quad Q$     |                                  |  |
| $(\uparrow)$ Comandi SQL                                                                            |                                 |                 |               |            |             |                                                        |                |                 |                 | $\vee$ 0<br>JZCVHJXZO2LWO<br>Schema |                                  |  |
| $\vee$ (2) Cancella comando Trova tabelle<br>Righe 10                                               |                                 |                 |               |            |             |                                                        |                |                 |                 | <b>Esegui</b><br>Salva              |                                  |  |
| $CQ \leftrightarrow AE$                                                                             |                                 |                 |               |            |             |                                                        |                |                 |                 | $\boxtimes \vee$                    |                                  |  |
| 1 SELECT *<br>2 FROM deliverers;                                                                    |                                 |                 |               |            |             |                                                        |                |                 |                 |                                     |                                  |  |
| <b>Risultati</b><br>Spiega                                                                          | Descrivi SQL salvato Cronologia |                 |               |            |             |                                                        |                |                 |                 |                                     |                                  |  |
| <b>DELIVERERID</b>                                                                                  | <b>NAME</b>                     | <b>INITIALS</b> | YEAR_OF_BIRTH | <b>SEX</b> | YEAR_JOINED | <b>STREET</b>                                          | <b>HOUSENO</b> | <b>POSTCODE</b> | <b>TOWN</b>     | <b>CELLNO</b>                       | <b>PHONENO</b>                   |  |
| $\overline{2}$                                                                                      | Everett                         | R.              | 1948          | M          | 1975        | <b>Stoney Road</b>                                     | 43             | 3575NH          | Stratford       | 070-237893                          | 2411                             |  |
| 6                                                                                                   | Parmenter                       | R.              | 1964          | м          | 1977        | <b>Haseltine Lane</b>                                  | 80             | 1234KK          | Stratford       | 070-476537                          | 8467                             |  |
| $\bf8$                                                                                              | Newcastle                       | B               | 1962          | F.         | 1980        | <b>Station Road</b>                                    | $\overline{4}$ | 6584WO          | Inglewood       | 070-476573                          | 2983                             |  |
| 27                                                                                                  | Collins                         | <b>DD</b>       | 1964          | F          | 1983        | Long Drive                                             | 804            | 8457DK          | Eltham          | 079-234857                          | 2513                             |  |
| 44                                                                                                  | Baker                           | E.              | 1963          | M          | 1980        | <b>Lewis Street</b>                                    | 23             | 4444LJ          | Inglewood       | 070-368753                          | 1124                             |  |
| $\mathbf{A}$                                                                                        | <b>E</b> bdlabs <b>D</b> it     |                 |               |            |             | Copyright © 1999-2020, Oracle e/o relative consociate. |                |                 |                 |                                     | Application Express 20.1.0.00.11 |  |

<span id="page-5-1"></span>Figura 6: Comandi SQL

|                                                                                                    | Script SQL                                                                                                    | $\ddot{}$<br>$\times$             |            |                       |                                                        |                               |             |           |            |                                    | $\Box$ $\quad$ $\times$        |
|----------------------------------------------------------------------------------------------------|----------------------------------------------------------------------------------------------------|-----------------------------------|------------|-----------------------|--------------------------------------------------------|-------------------------------|-------------|-----------|------------|------------------------------------|--------------------------------|
| @ apex.oracle.com/pls/apex/f?p=4500:1004:1720234083422:<br>C<br>$\leftarrow$<br>$\rightarrow$                |                                                                                                    |                                   |            |                       |                                                        |                               |             |           |            | <b>B</b> Ospite :                  |                                |
|                                                                                                    | $Q \quad 2 \rightarrow \quad Q$<br>$\bigcap$<br>APEX<br>App Builder v<br>SQL Workshop v<br>Team Development v<br>Galleria applicazioni v |                                   |            |                       |                                                        |                               |             |           |            |                                    |                                |
|                                                                                                    | $(\uparrow)$ Script SQL                                                                                                    |                                   |            |                       |                                                        |                               |             |           |            |                                    |                                |
| $Q \vee$<br>88<br>$\qquad \qquad \qquad \qquad \qquad \qquad \qquad \qquad \qquad \qquad$<br>Vai<br>Azioni ~ |                                                                                                    |                                   |            |                       |                                                        | Elimina selezione<br>Carica > | Quick SQL   | Crea >    | Task       |                                    |                                |
| $\qquad \qquad \Box$                                                                                         | Modifica                                                                                                    | Proprietario                      | Nome       | <b>Data creazione</b> | Autore aggiornamento                                   | Aggiornato JF                 | <b>Byte</b> | Risultati | Esegui     | Gestisci risultati<br>Mostra quote | $\rightarrow$<br>$\rightarrow$ |
| $\Box$                                                                                                    | $\mathscr{O}$                                                                                                    | M96.CORAIN@GMAIL.COM              | CreateDB01 | 3 giorno/i fa         | M96.CORAIN@GMAIL.COM                                   | 3 giorno/i fa                 | 5.979       | $\bullet$ | $^{\circ}$ | Esporta                            | $\rightarrow$                  |
|                                                                                                    |                                                                                                    |                                   |            |                       |                                                        |                               |             |           | $1 - 1$    | Importa                            | $\rightarrow$                  |
|                                                                                                    |                                                                                                    |                                   |            |                       |                                                        |                               |             |           |            |                                    |                                |
|                                                                                                    |                                                                                                    |                                   |            |                       |                                                        |                               |             |           |            |                                    |                                |
|                                                                                                    |                                                                                                    |                                   |            |                       |                                                        |                               |             |           |            |                                    |                                |
|                                                                                                    |                                                                                                    |                                   |            |                       |                                                        |                               |             |           |            |                                    |                                |
|                                                                                                    |                                                                                                    |                                   |            |                       |                                                        |                               |             |           |            |                                    |                                |
|                                                                                                    |                                                                                                    |                                   |            |                       |                                                        |                               |             |           |            |                                    |                                |
|                                                                                                    |                                                                                                    |                                   |            |                       |                                                        |                               |             |           |            |                                    |                                |
|                                                                                                    |                                                                                                    |                                   |            |                       |                                                        |                               |             |           |            |                                    |                                |
|                                                                                                    |                                                                                                    |                                   |            |                       |                                                        |                               |             |           |            |                                    |                                |
|                                                                                                    |                                                                                                    |                                   |            |                       |                                                        |                               |             |           |            |                                    |                                |
|                                                                                                    |                                                                                                    |                                   |            |                       |                                                        |                               |             |           |            |                                    |                                |
| $\mathbf{A}$                                                                                                 |                                                                                                    | <b><i>S</i></b> bdlabs <b> </b> # |            |                       | Copyright @ 1999-2020, Oracle e/o relative consociate. |                               |             |           |            | Application Express 20.1.0.00.11   |                                |

<span id="page-6-0"></span>Figura 7: Script SQL